# **Ansible Cheatsheet**

## **Ansible**

In this Ansible cheatsheet I have a page with all the [playbooks,](http://www.datadisk.co.uk/html_docs/ansible/ansible_playbooks.html) plus below I detail these files and the various options. Its best you use the Ansible documentation to see if any modules have been updated or any new modules have been created, below is just some of the highlights of what Ansible can do. You can also use the **Ansible Galaxy** website to see what others have created in regards to roles.

Ansible is an open-source software provisioning, configuration management, and application-deployment tool, it runs on many Unix-like systems, and can be configured for both Unix (Linux, Solaris, HPUX, etc) and Microsoft Windows. The diagram below shows the Ansible architecture

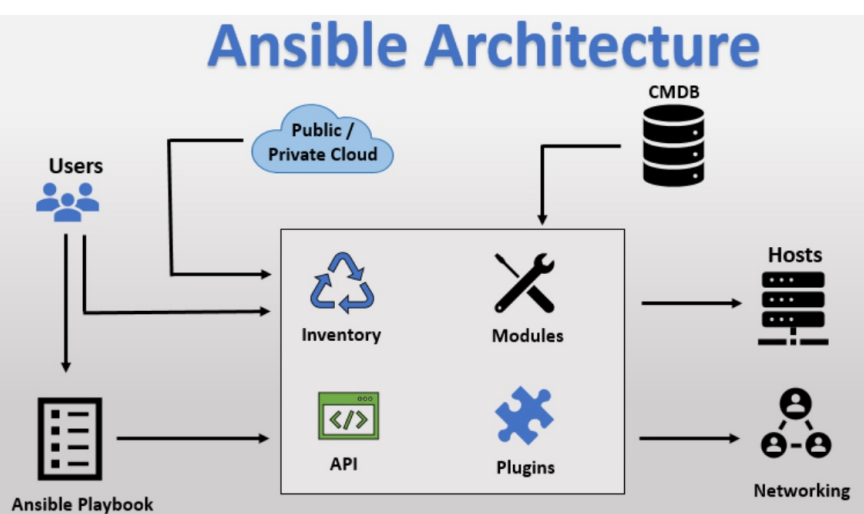

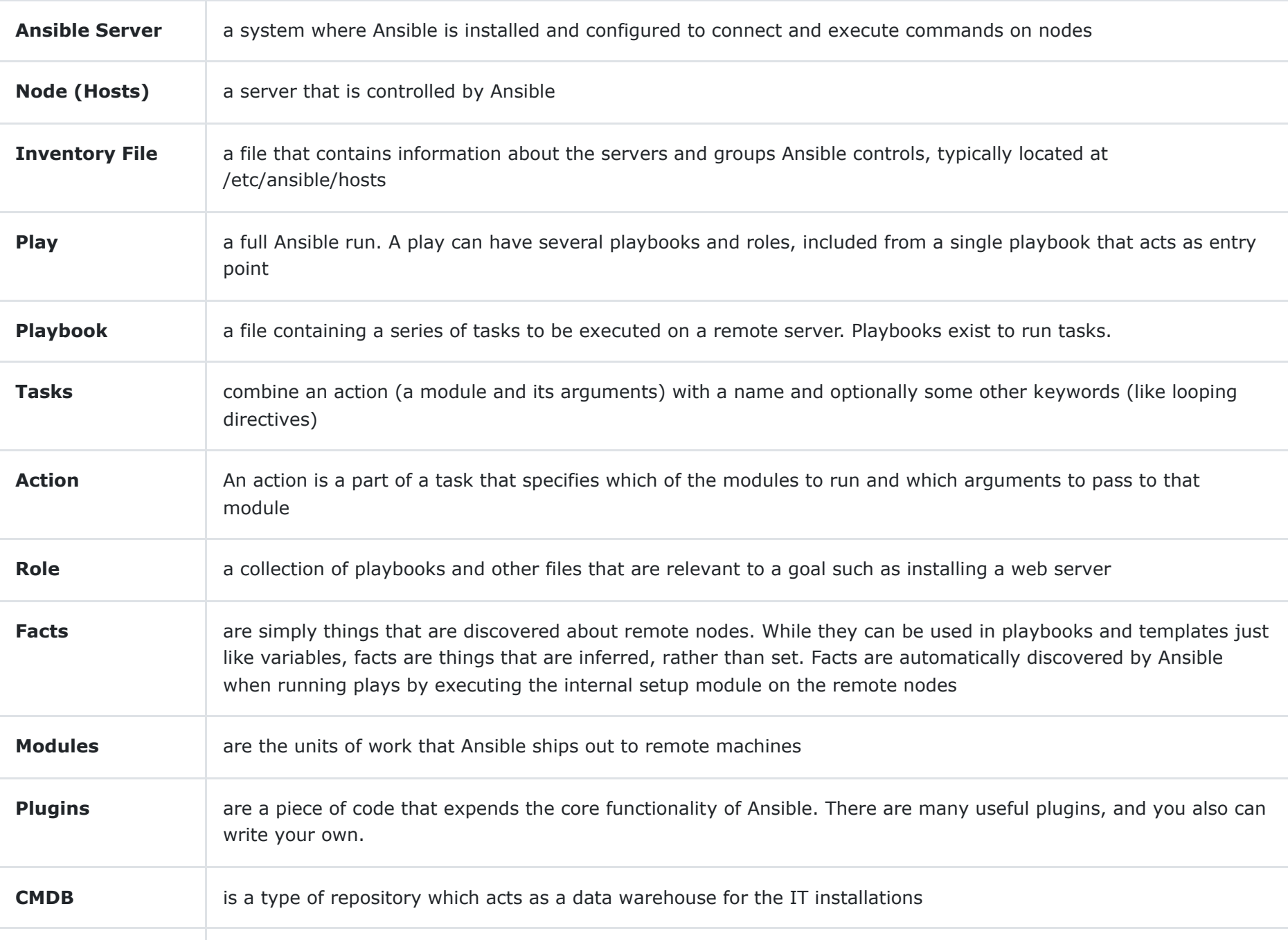

Ansible is agentless, temporarily connecting remotely via SSH or Windows Remote Management (allowing remote PowerShell execution) to do its tasks.

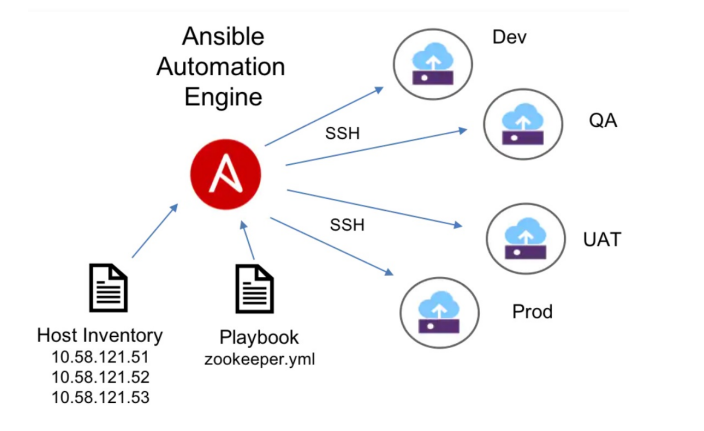

I will leave you to the web and other youtube videos on how to install the latest version of ansible.

#### **SSH setup**

Below is the instructions on how to setup a private/public key pair that can be used to allow the Ansible server to directly SSH into the the client. You should setup the root user to allow SSH to any client without a password. Start by setting up the clients first

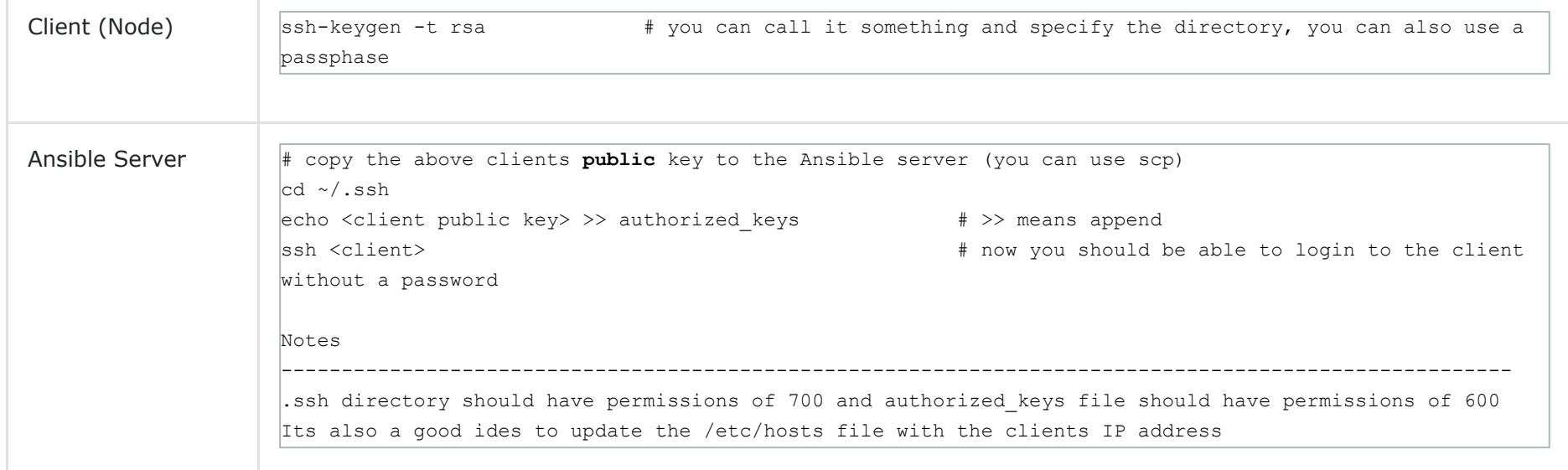

#### **Ansible Basics**

The Inventory will list the ansible hosts plus can have some additional information (connection details). A file (ini or yaml) is used for the inventory, the default location */etc/ansible/hosts*

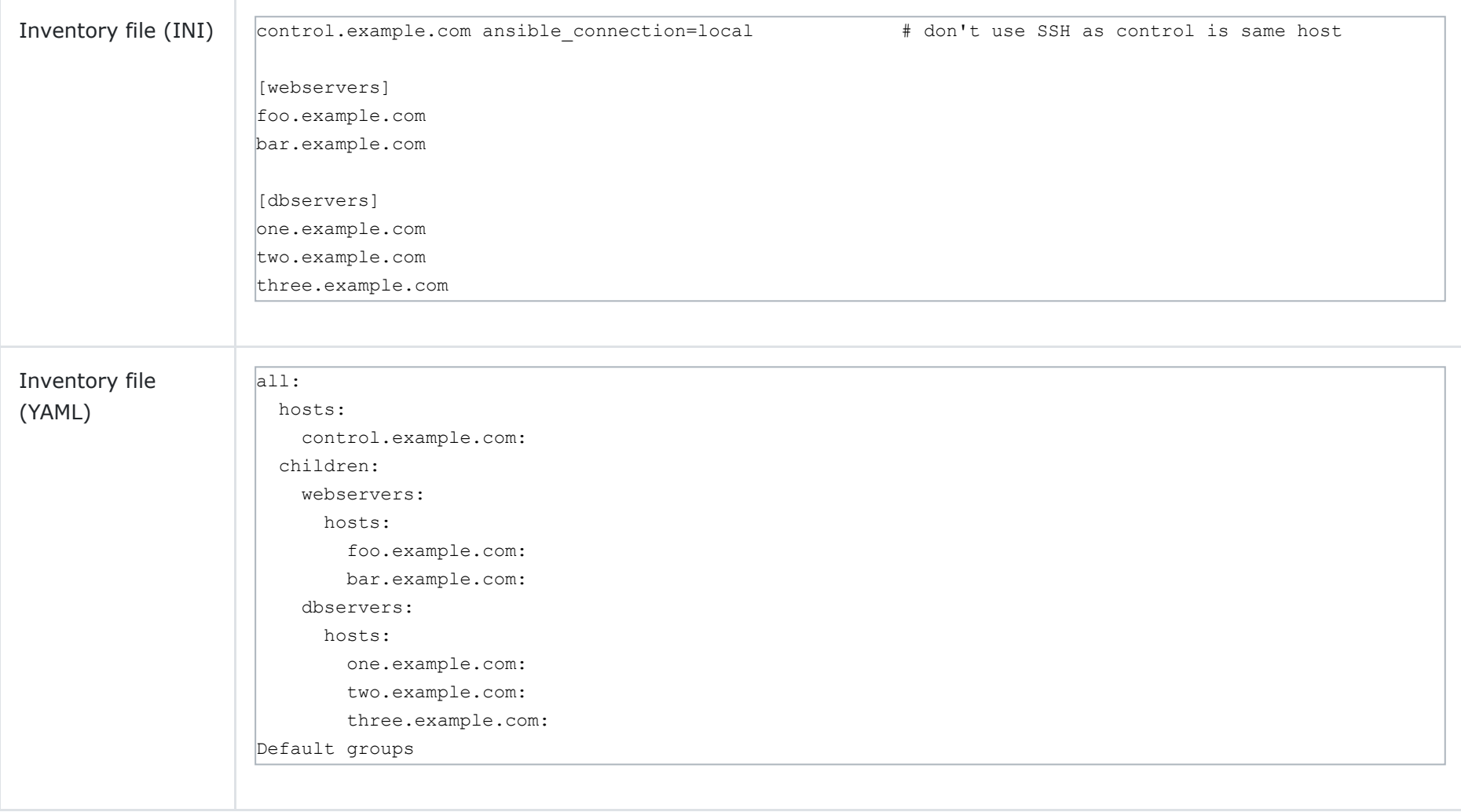

Tasks are nothing more than a call to an ansible module. Tasks are made up of two parts the module and any arguments to that module. When you run a task, the Ansible server SSH into the client and then using the Python module runs the command you have requested (examples are ping, command, etc), all tasks have a return status. There are many modules, below is a list grouped by category, see Ansible docs for latest list

### **Module Index**

- Cloud modules
- Clustering modules
- Commands modules
- Crypto modules
- · Database modules
- Files modules
- · Identity modules
- Inventory modules
- Messaging modules
- Monitoring modules
- Net Tools modules
- Network modules
- · Notification modules
- Packaging modules
- Remote Management modules
- Source Control modules
- Storage modules
- · System modules
- Utilities modules
- Web Infrastructure modules
- Windows modules

# **Playbooks**

Plays are simply a set of hosts and tasks that need to be executed against those hosts, A Playbook is made up of plays. When running a playbook the display is in four parts

- Firstly is the play itself
- The next step is gathering facts, the ansible server logs into each host to collects information about the client, this info is then injected into the playbook
- The next step are the tasks being executed, this phase we are only interested in executing the task and making sure its successful.
- Lastly we have the output which recaps a summary of the playbook

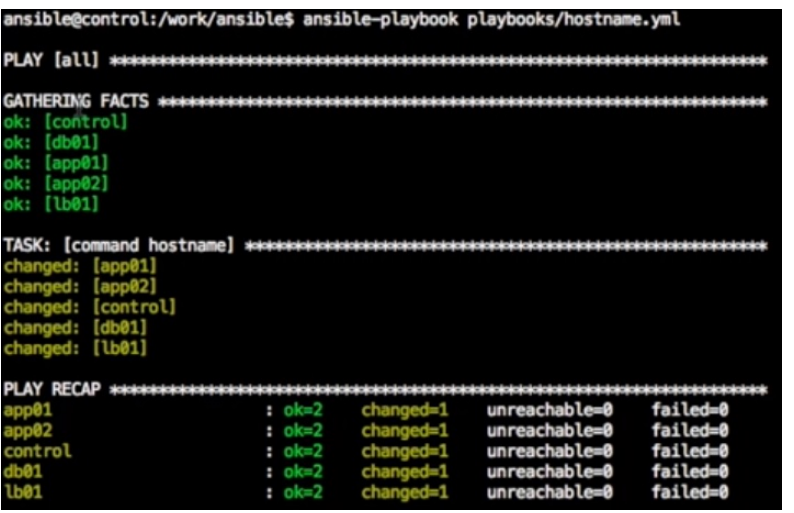

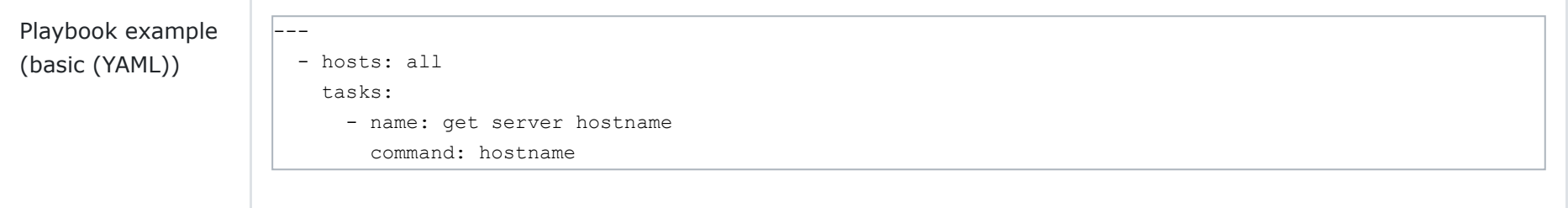

There are many playbooks you can create to perform some of the below, generally you can go to the Ansible module page and then select the module that you want, it will give you details on how to use the module, options that are available, etc. You can then use that module inside your playbooks.

- Install or remove packages
- Start/Stop/Restart services
- Create, remove, change permission of files
- Configure Firewalls
- Configure web servers like Apache
- Setup databases
- Many, many more

I will demostrate some of the modules below, first starting with installing packages.

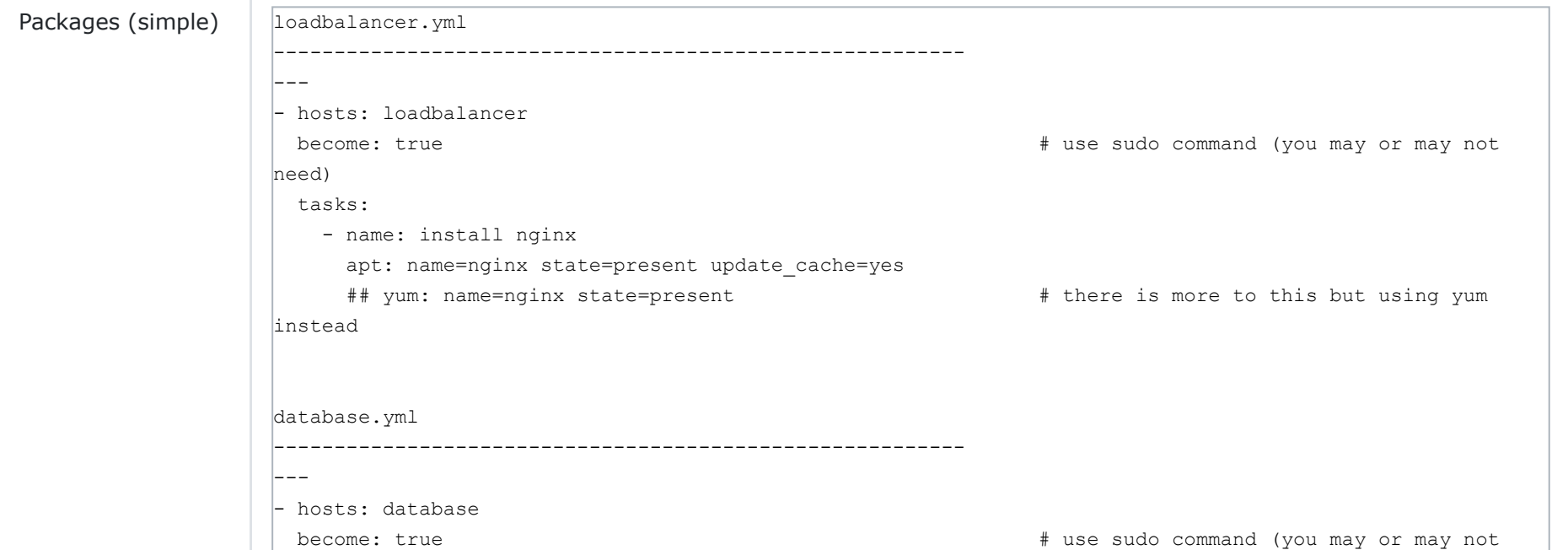

```
need)
  tasks:
    - name: install mysql-server
      apt: name=mysql-server state=present update_cache=yes
      ## yum: name=mysql-server state=present # there is more to this but using yum
instead
```
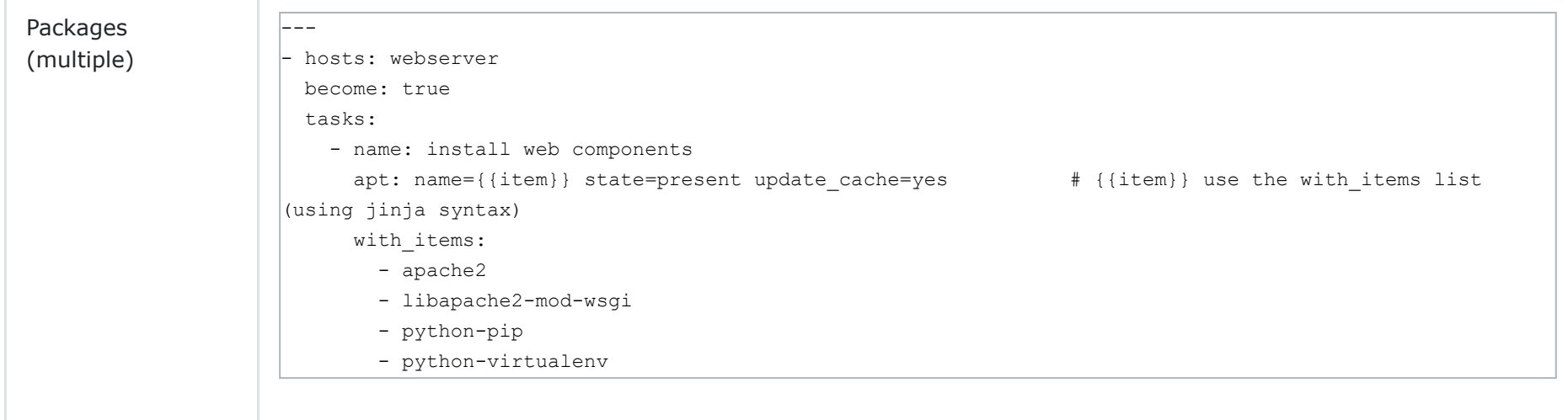

#### Next we look at services

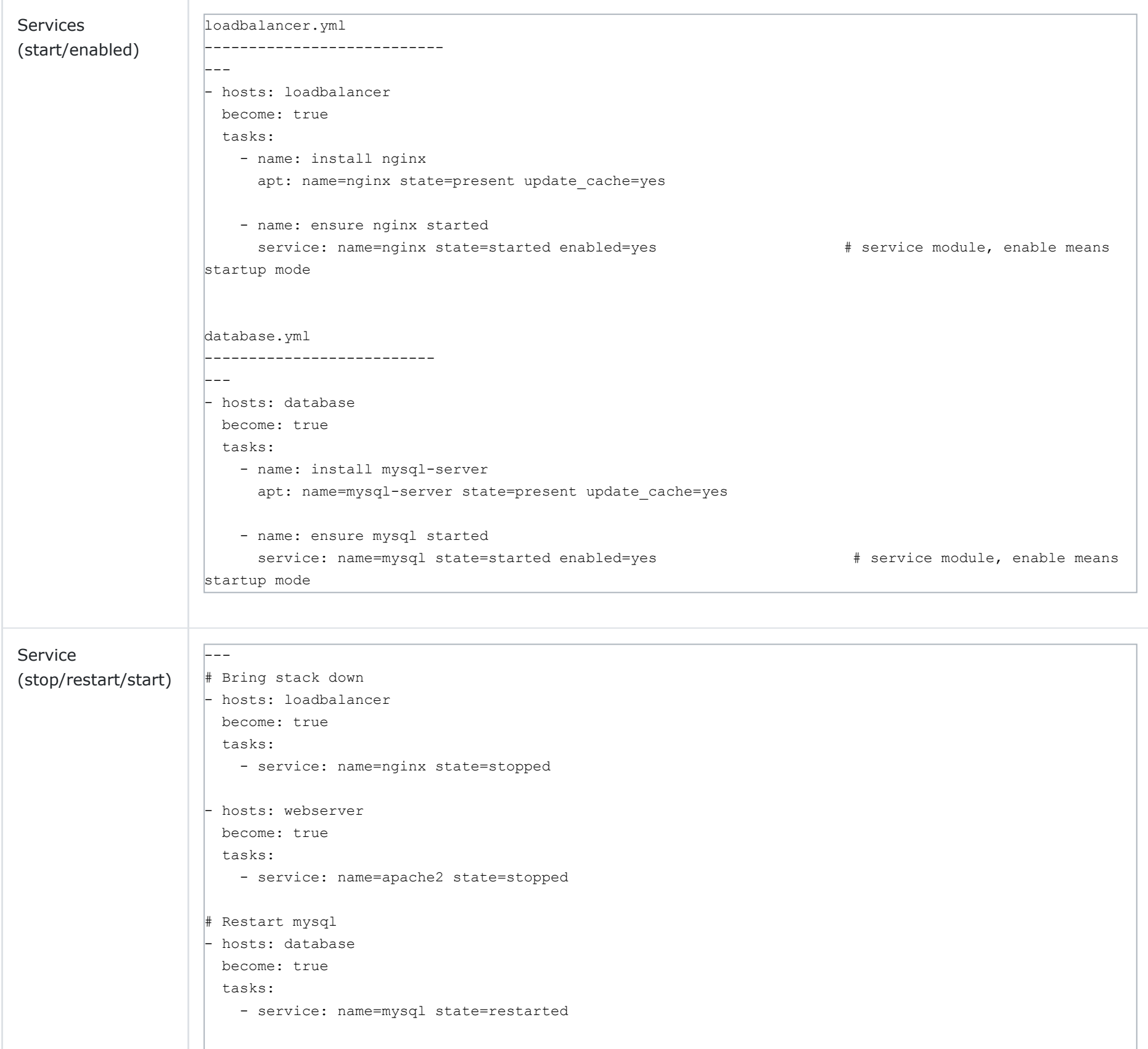

# Bring stack up

- hosts: webserver

become: true

tasks:

- service: name=apache2 state=started

- hosts: loadbalancer

become: true

tasks:

- service: name=nginx state=started

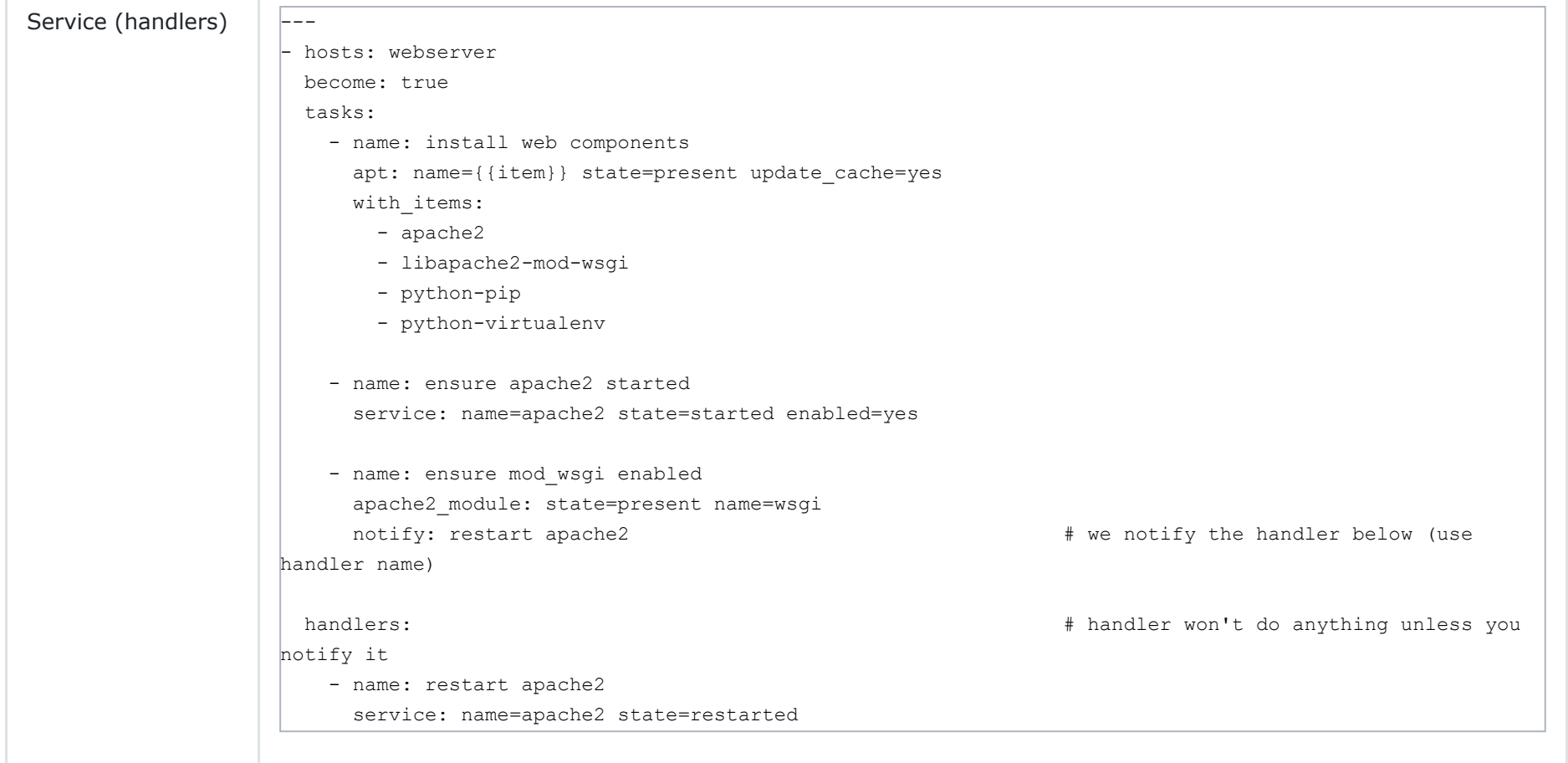

#### Now lets take a look at files

```
nginx.conf.j2 (template file (jinja syntax))
   --------------------------------------------------------------
  upstream demo {
 \left| \{\text{\$ for server in groups.} \text{we} \text{bserver \$\} \right| # get all the hosts in the webserver group
    server {{ server }};
  |\& endfor \}
  \Big\}server {
      listen 80;
       location / {
           proxy_pass http://demo;
      \rightarrow\left| \right. \big|
```
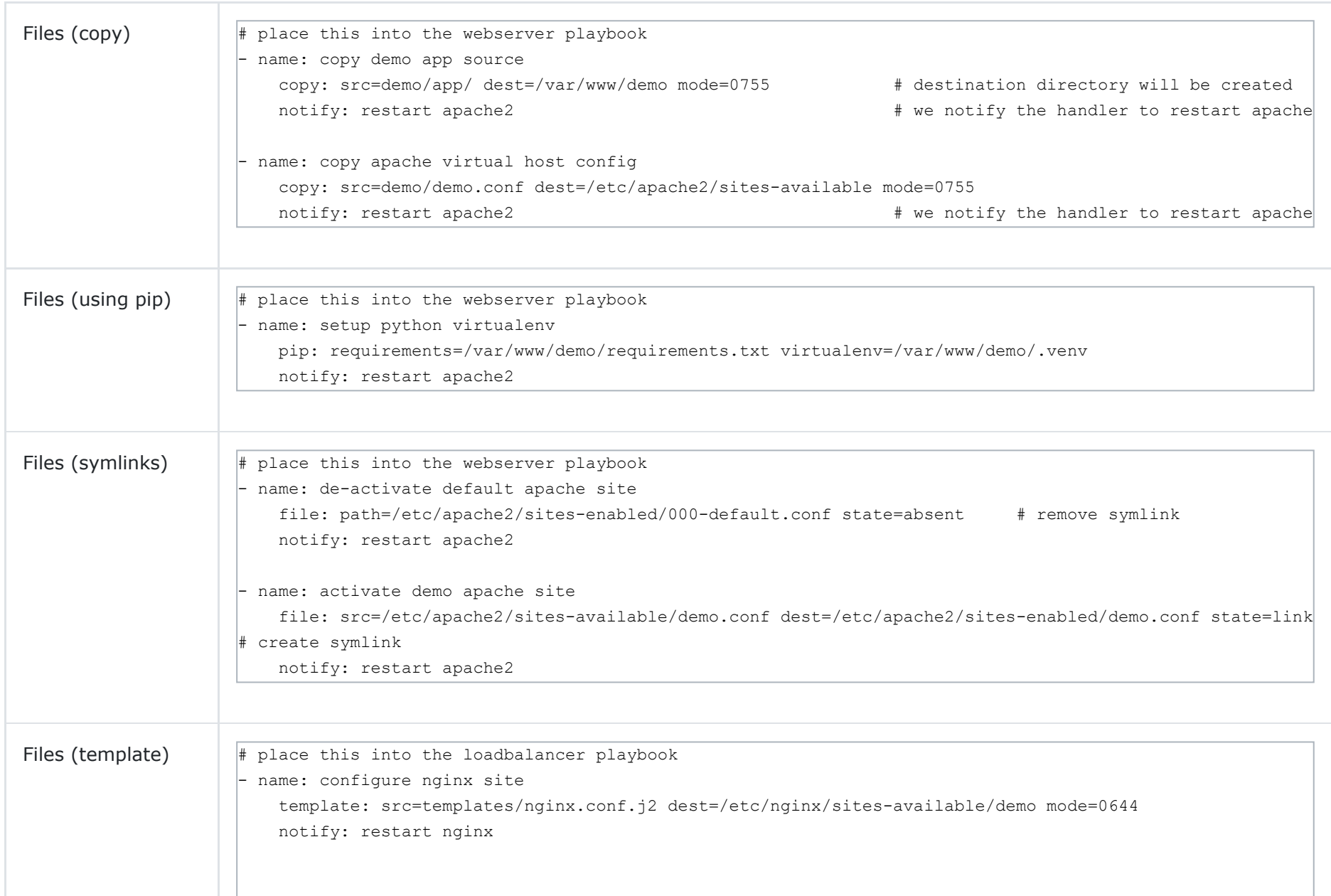

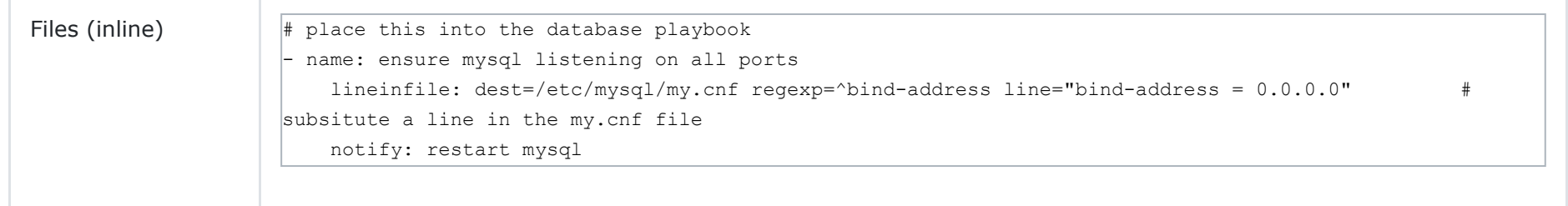

There are many modules for databases (mysql, postgres, mongodb, etc) which you can use to setup databases, user, etc. I demostrate the MySQL one below

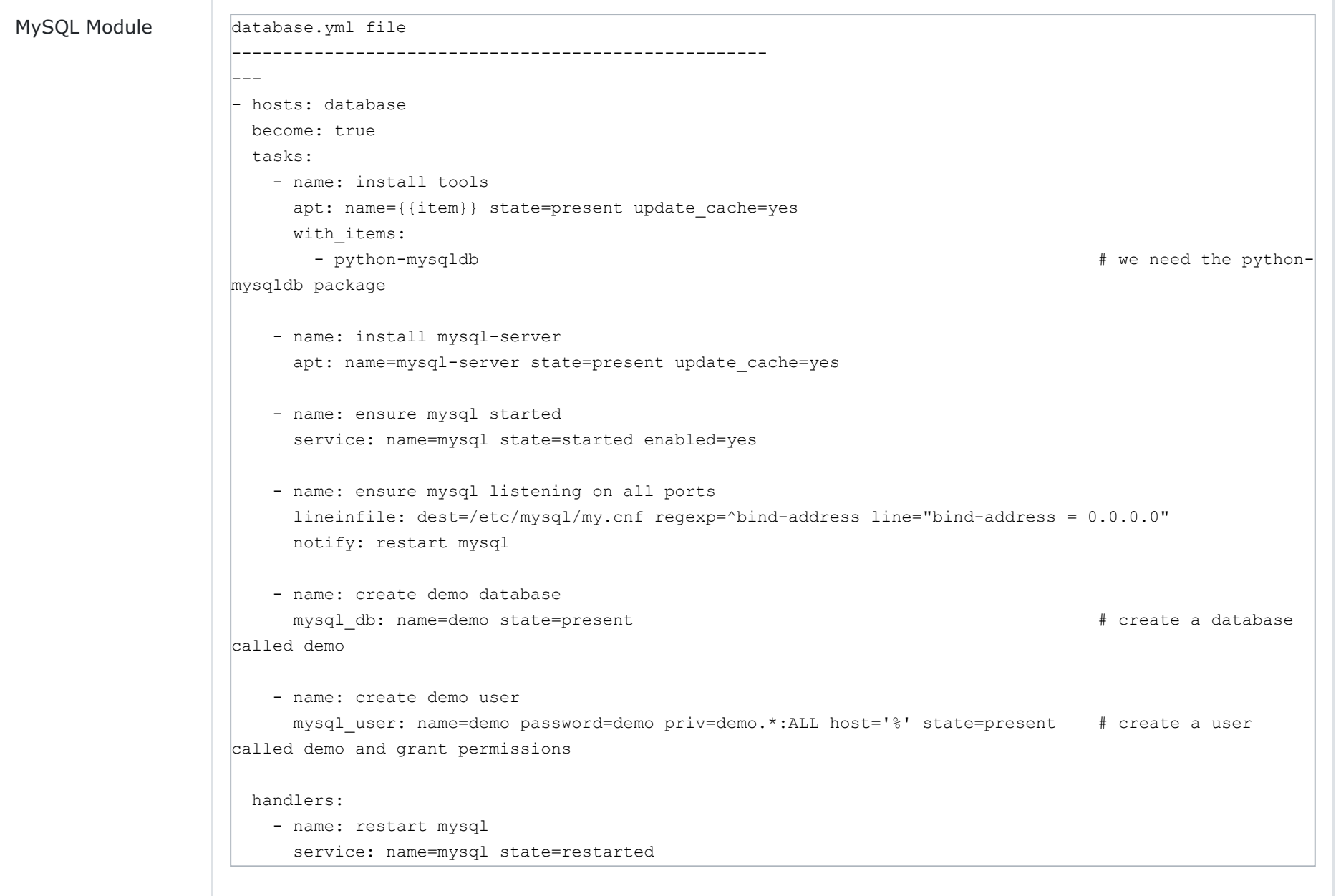

The shell module is useful to retrieve information from the system for example get a directopry listing

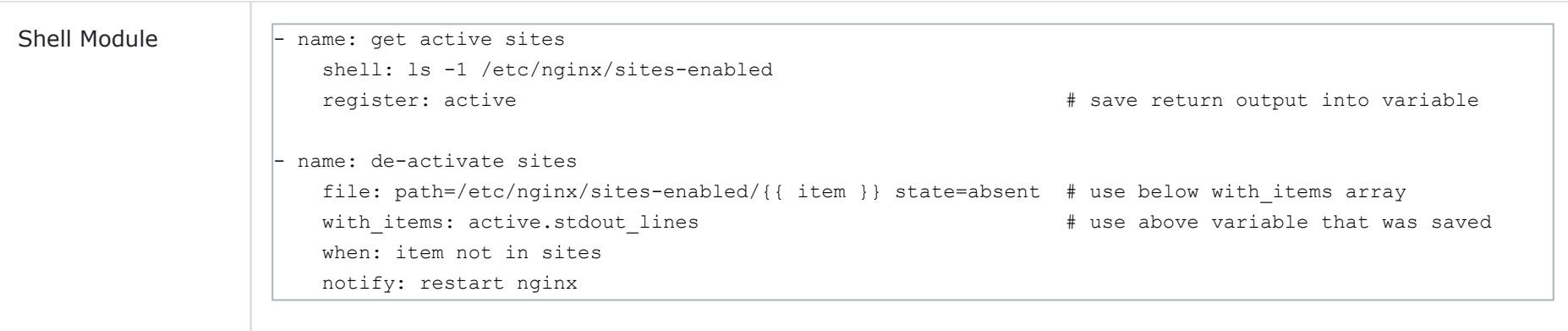

A good idea is to create a playbook to check the status of the environment, this also highlights some of the other features that are available with Ansible. You can of course could use a monitoring tool as well.

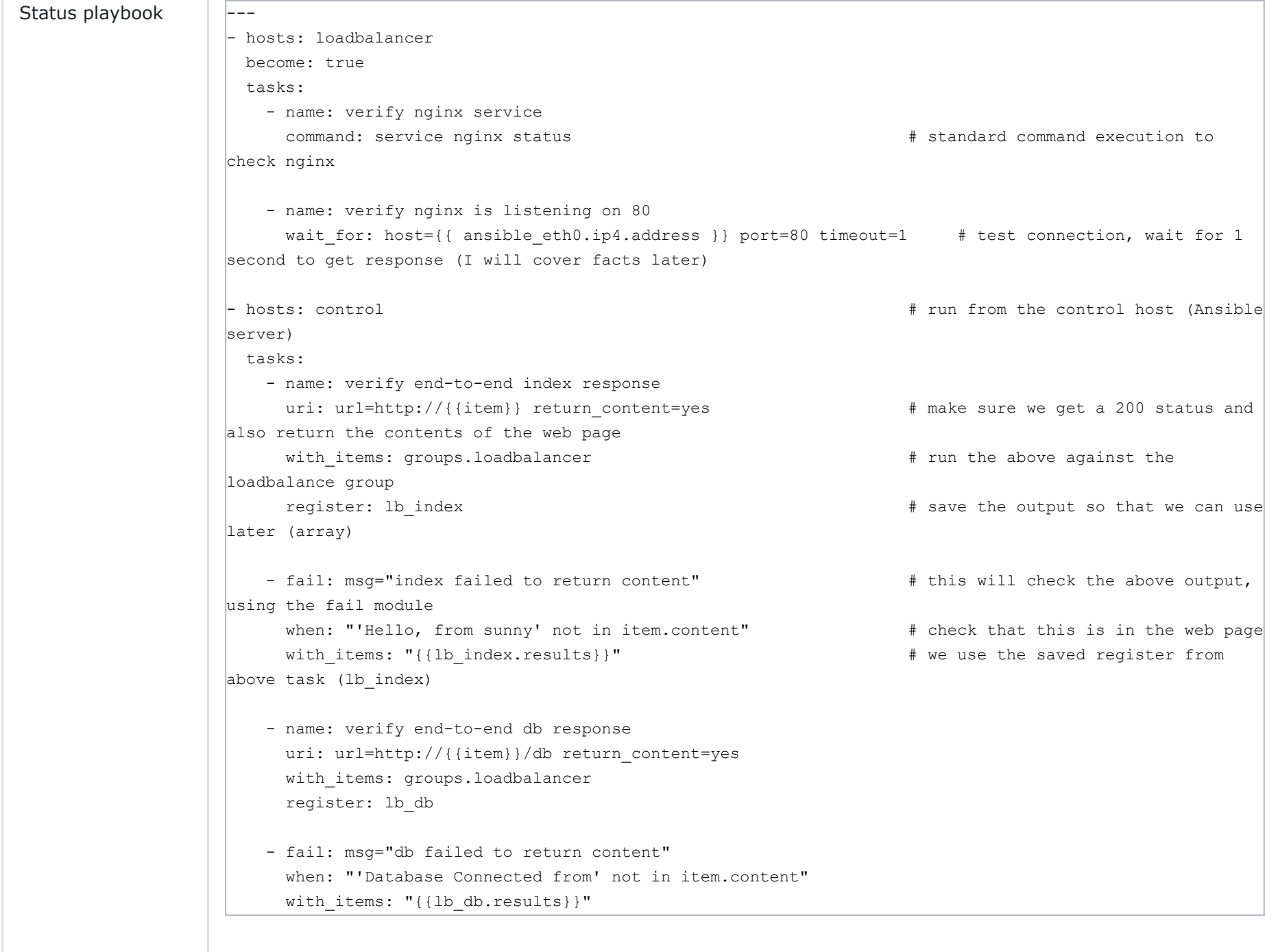

### **Roles**

Roles are ways of automatically loading certain vars\_files, tasks, and handlers based on a known file structure, allows for better scaling. Grouping content by roles also allows easy sharing of roles with other users. You can use a tool called Ansible Galaxy to scaffold the directory structure

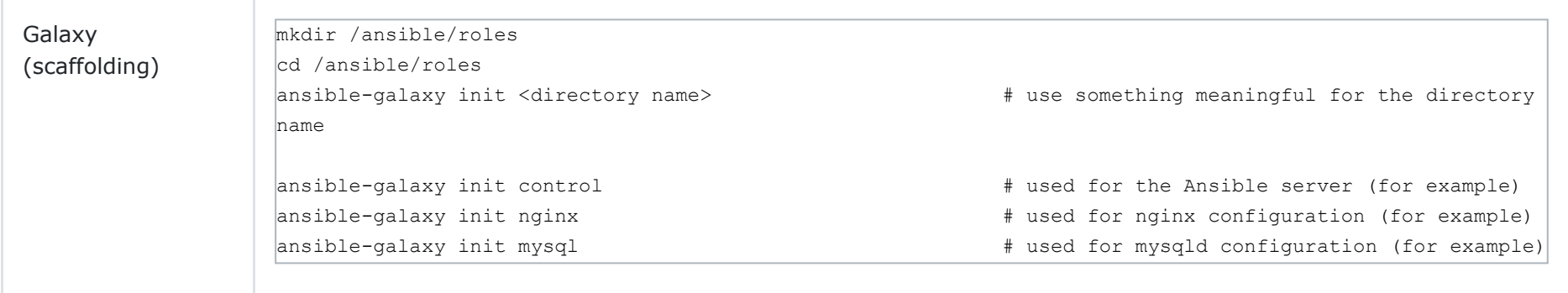

The directory structure will look something like below, you can see that I have created a directory structure for each part of the project (control, nginx, mysql, app, etc), you can create what ever structure you like based on what you will be using Ansible for.

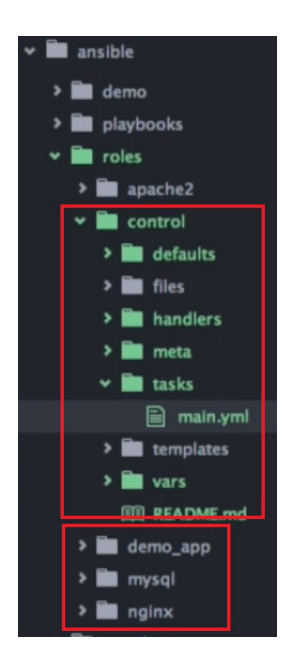

So now we can use the directory structure and roles for the playbooks, for example lets take the control, below i show the tasks but you will also need to change the handlers, templates, etc.

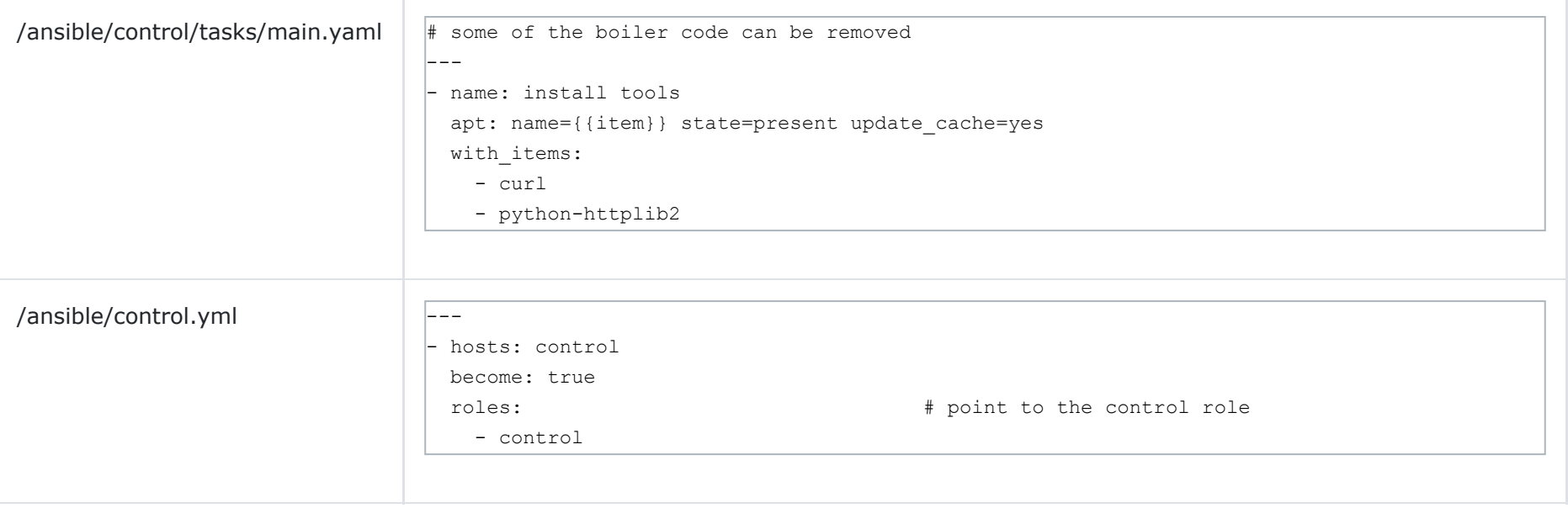

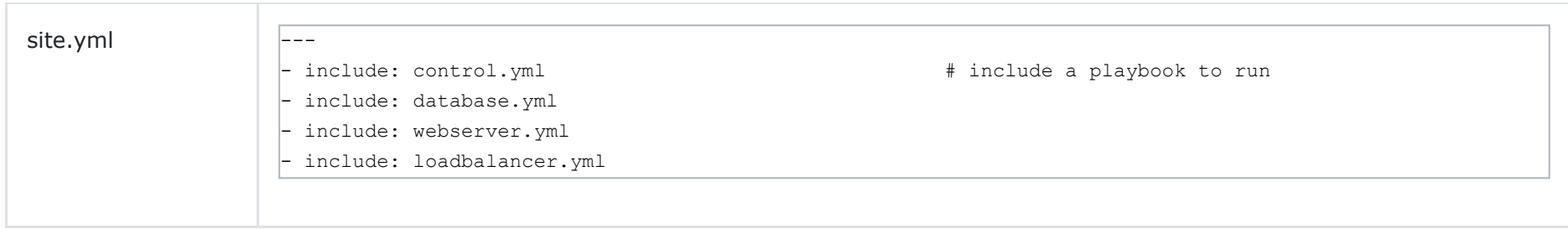

When you run the playbook you will now see the role name and the task

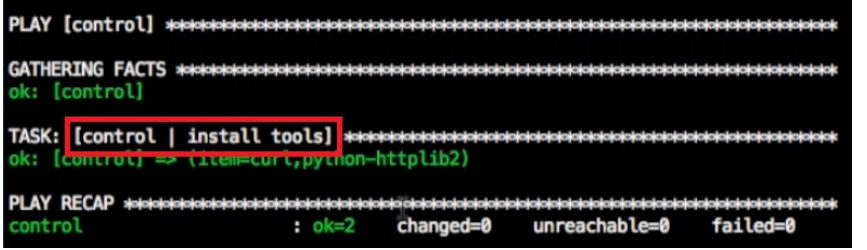

You can create a playbook that runs other playbooks, generally this is called *site.yml*

Variables can be setup in Ansible that can be used with playbooks, Ansible provides dynamic variables called *facts* that can be used inside playbooks.

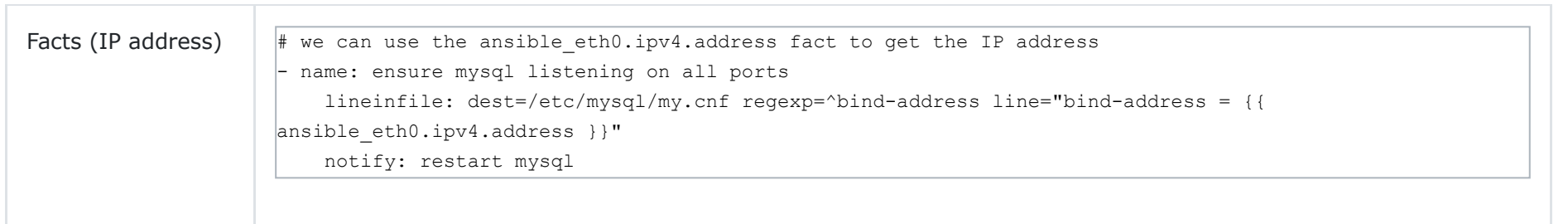

You can use the specific defaults/main.yml (for each project playbook) file to create custom variables that can be used in other files

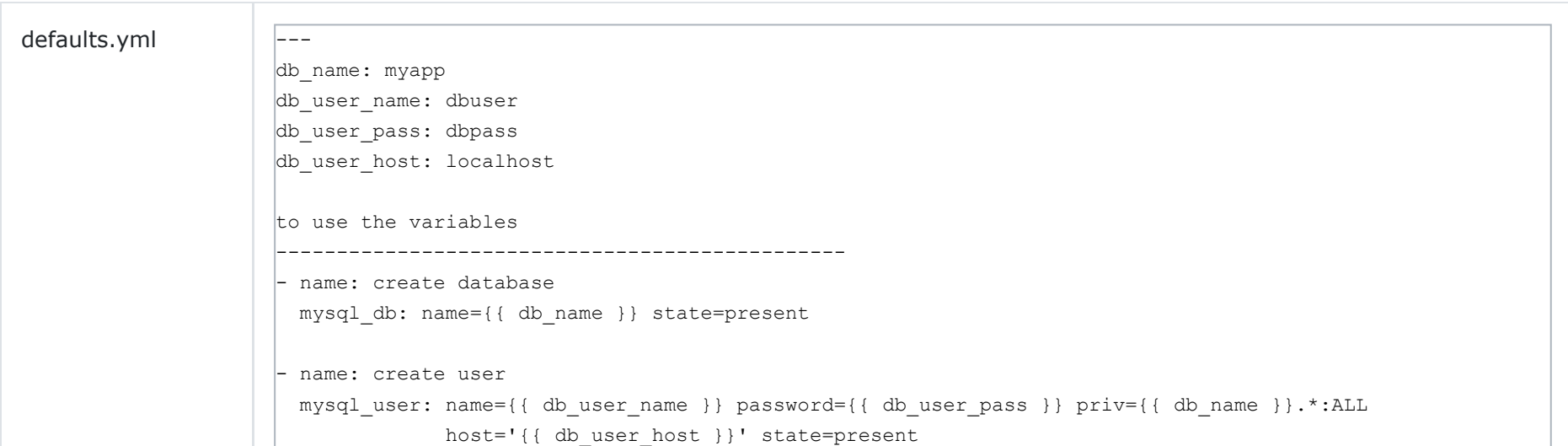

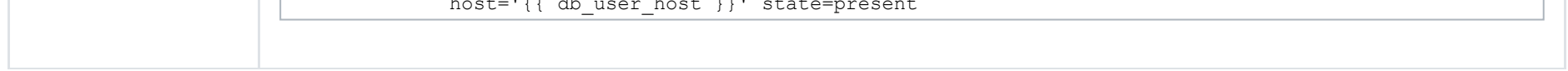

you can also use the vars/main.yml

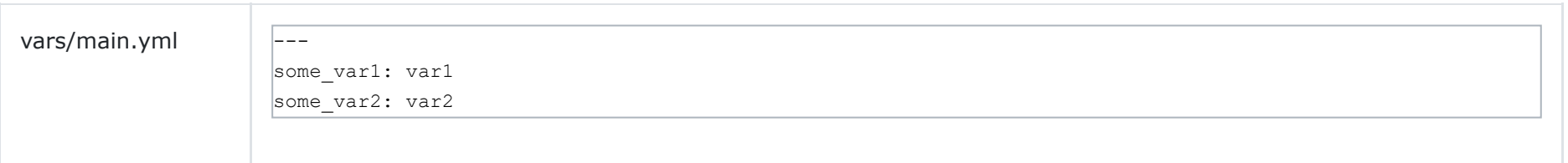

You can loop through the elements of a hash using *with\_dict*

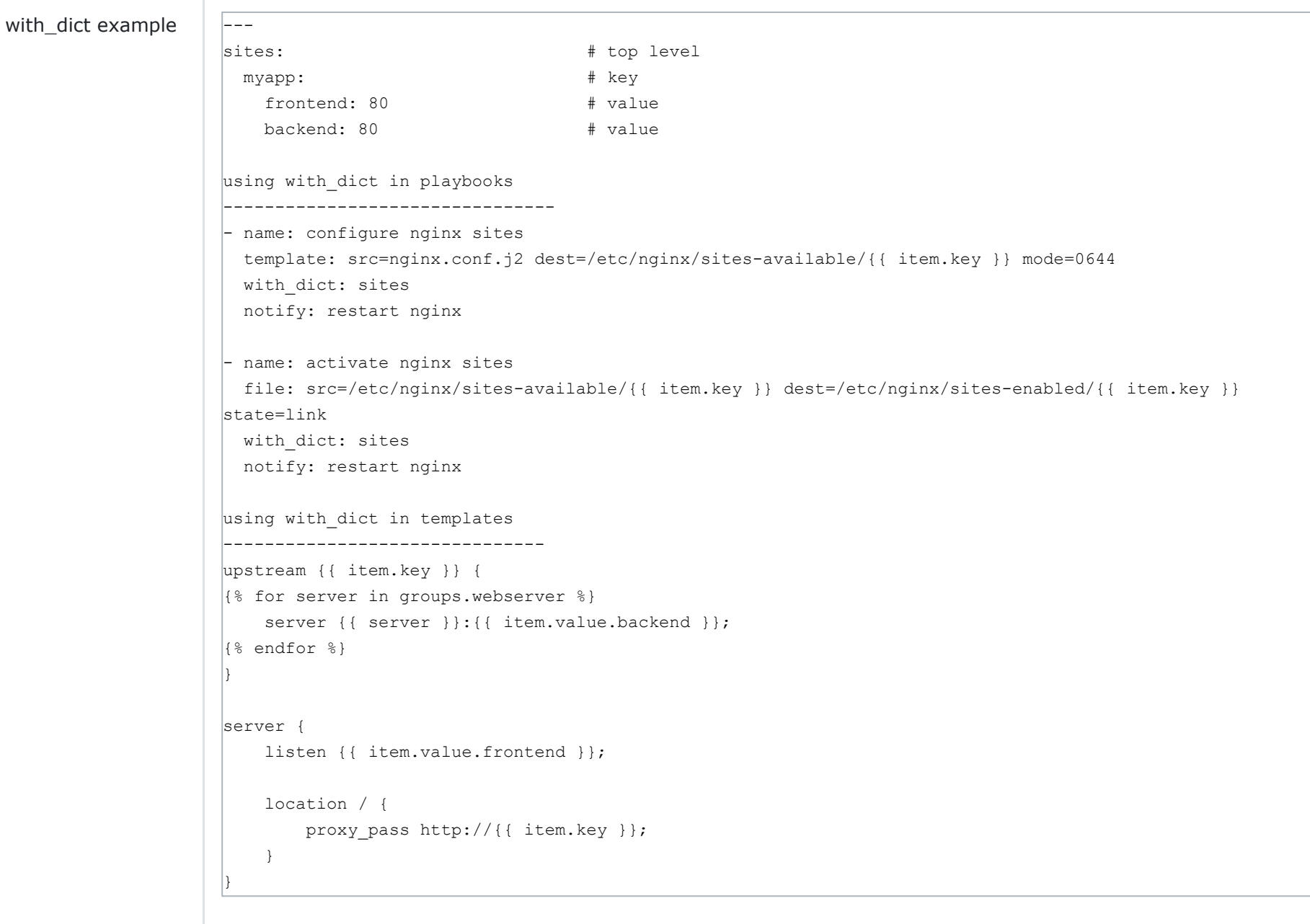

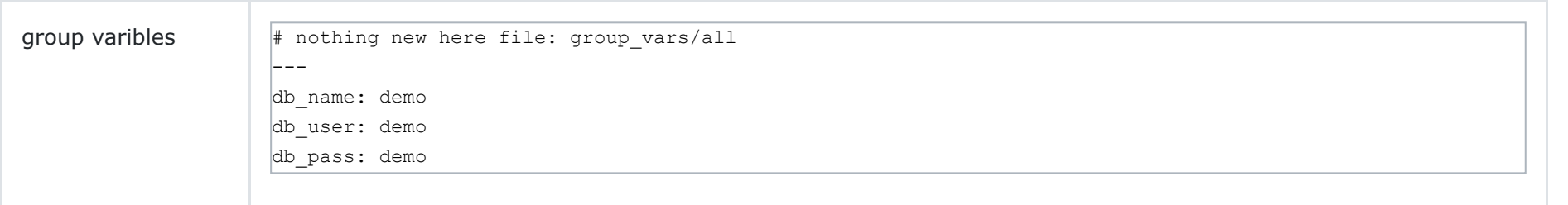

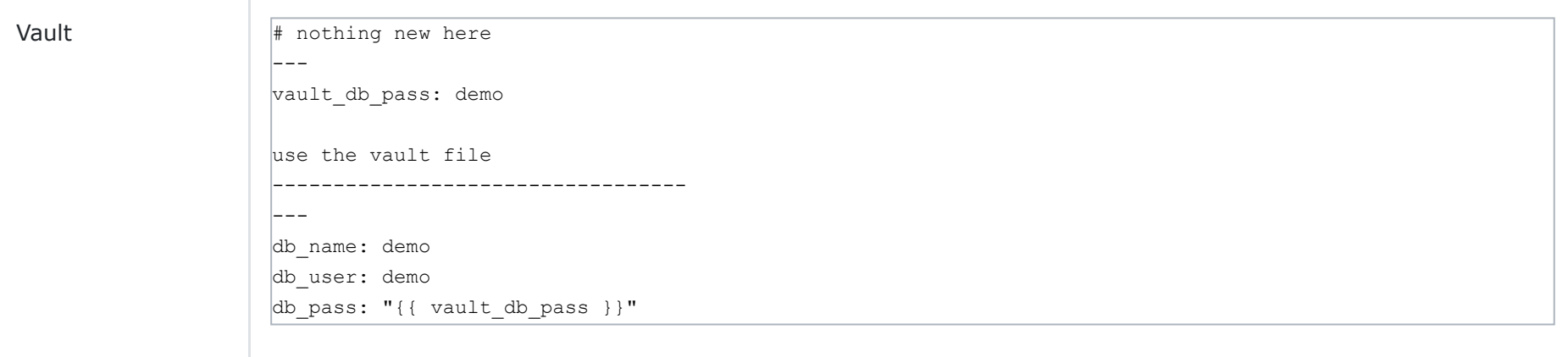

You can create a directory at the top level called /ansible/group\_vars and then create a file called *all*, global variables can then be added to this file that can be used across all roles. You can create a file for each group if you wish. You can also create a file called /ansible/all/vars which would do the same thing.

You may need to encrypt some variables and we can use Ansible Vault to do this, its better to create the vault file where the global variable file resides. You need to create a vault file see the commands section below

Ansible has variable precedence as can be seen below which is taken from the Ansible documentation, the top of the list has the lowest priority and the bottom of the list has the highest priority. You can include variables inside the playbooks (site level, playbook top level, etc) **but try to keep things simple**.

1. command line values (eg "-u user") 2. role defaults [1] 3. inventory file or script group vars  $[2]$ 4. inventory group\_vars/all [3] 5. playbook group\_vars/all<sup>[3]</sup> 6. inventory group\_vars/ $*[3]$ 7. playbook group\_vars/ $*[3]$ 8. inventory file or script host vars  $^{[2]}$ 9. inventory host\_vars/\*<sup>[3]</sup> 10. playbook host\_vars/\* [3] 11. host facts / cached set\_facts [4] 12. play vars 13. play vars\_prompt 14. play vars\_files 15. role vars (defined in role/vars/main.yml) 16. block vars (only for tasks in block) 17. task vars (only for the task) 18. include\_vars 19. set\_facts / registered vars 20. role (and include\_role) params 21. include params 22. extra vars (always win precedence)

#### **Bits and Pieces**

This section covers the remaining bits and pieces of Ansible, performance improvements, optimizations and tidy ups.

- You can turn off the fact gather if you don't use it
- You can use a apt cache (or yum) limt time, so that cache is not always updating
- You can limit what to run in a yaml file using the *--limit* option
- You can limit execution by using tags
- You can override the change output because you know nothing changed
- For debuging you can use the ignore errors option
- You can use debug to output any variable values

.

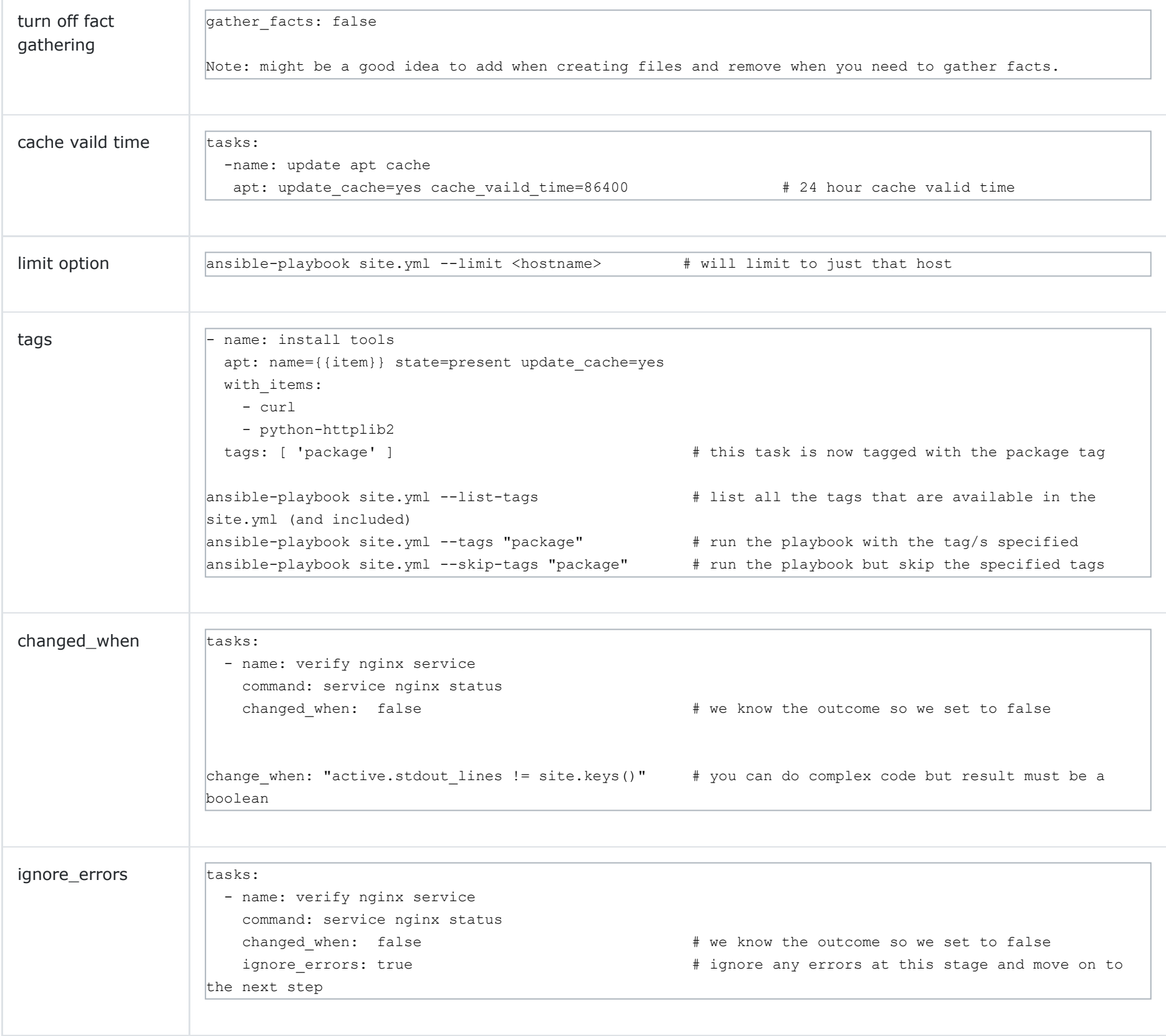

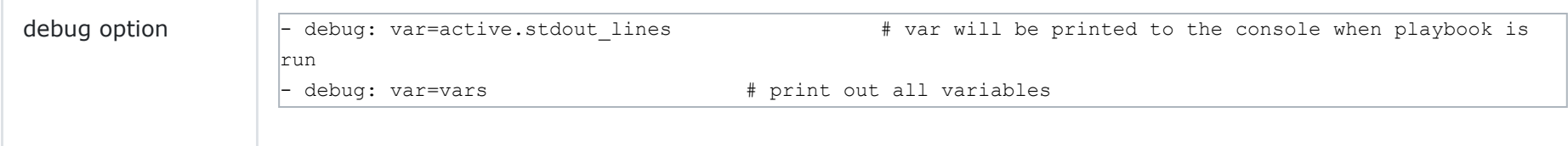

#### **Ansible Commands**

Some but not all of the commonly used Ansible commands:

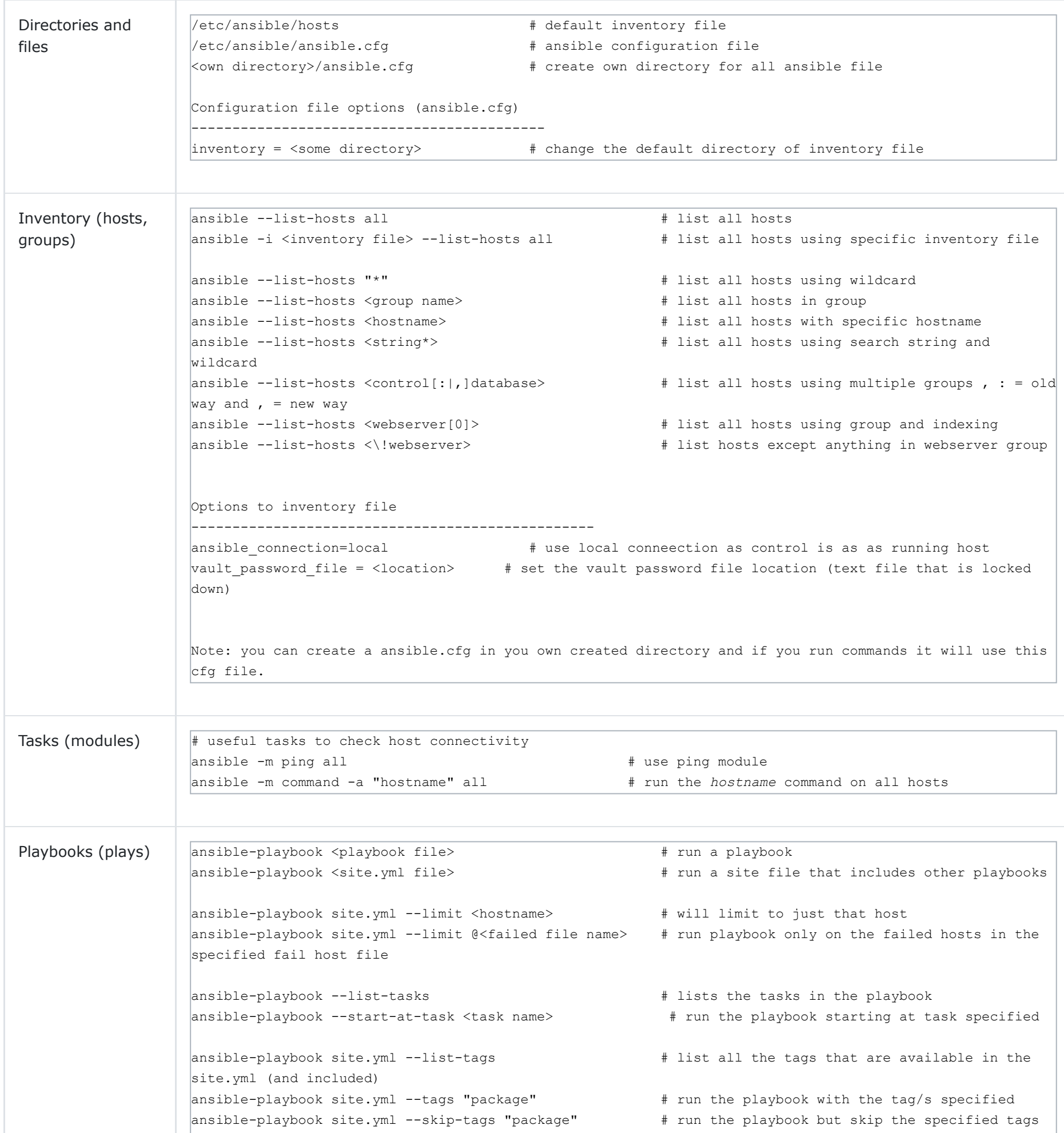

```
ansible-playbook site.yml --limit ? --tags ? --start-at-task ? # you can mix and match limit, start-
                  at-task and tags
                  ansible-playbook site.yml --step \qquad # ansible will prompt/ask each step in the
                  playbook
                  ansible-playbook --syntax-check <yaml file> # check the syntax of the yaml file
                  ansible-playbook --check <yaml file> # perform a dry run but don't actually do
                  anything (report only)
                  ansible-playbook --ask-vault-pass <playbook> # allows you to enter vault password
                  ansible-playbook --vault-password-file <location> # specify the file that has the vault password,
                  text file that is locked down
Facts and ansible -m setup <hostname> \frac{1}{2} + list facts for specific hostname in inventory
```
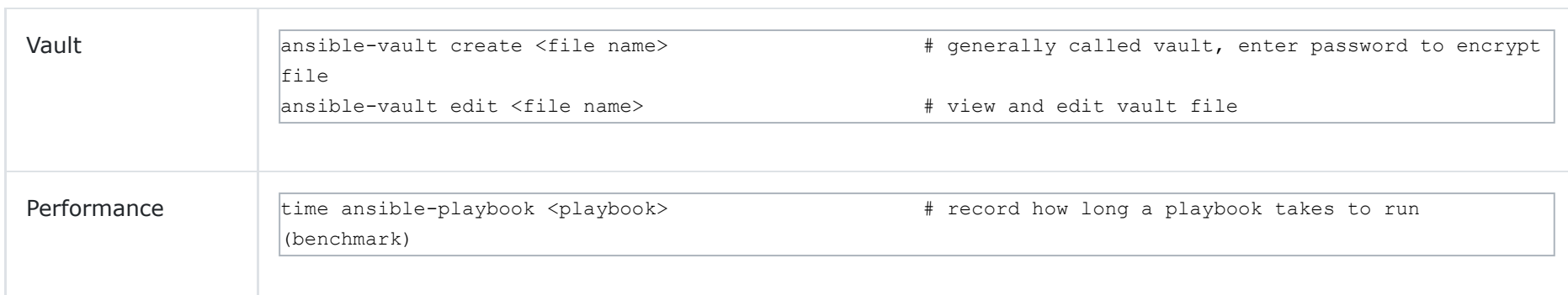

[Return to Main Page](http://www.datadisk.co.uk/new/index.html)

Copyright ©2023 All rights reserved